## TELEPHONE USER GUIDE NEC DT800 SERIES

## **Desi-less phone**

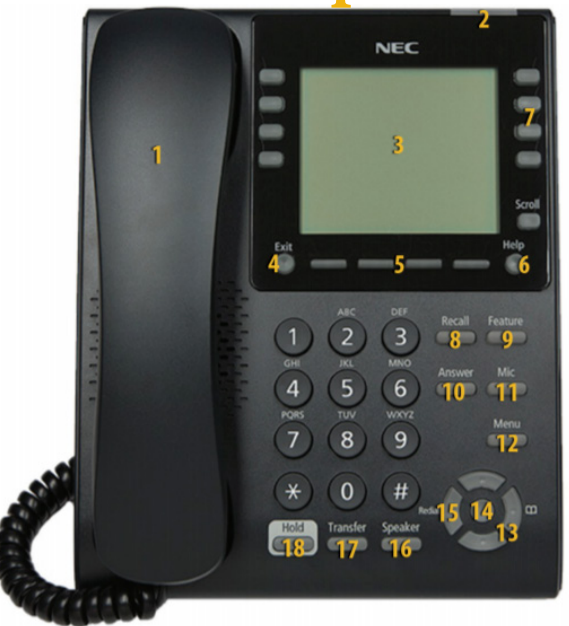

# **12-button phone**

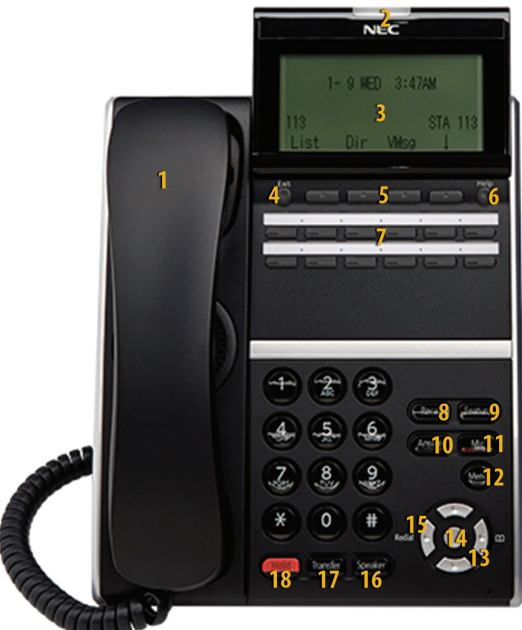

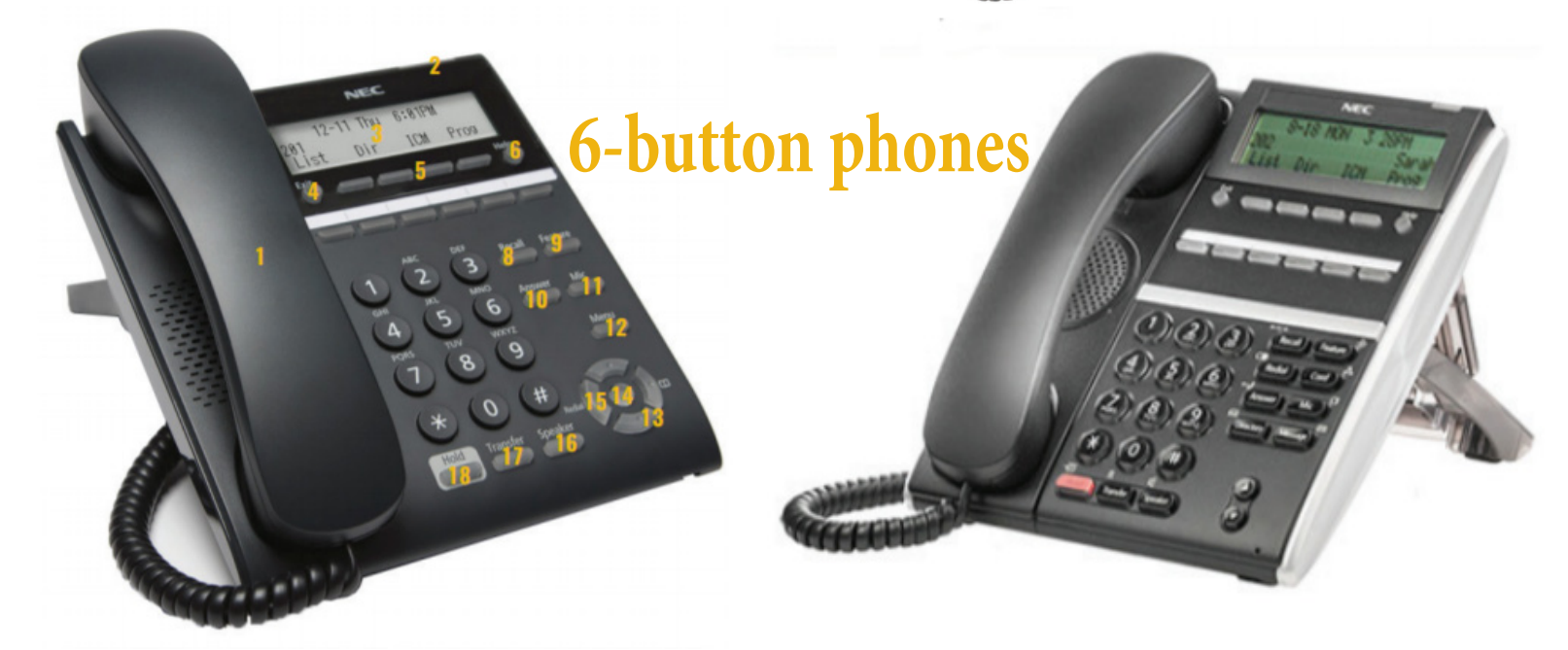

## **TELEPHONE LAYOUT**

- **1. HANDSET**
- **2. CALL INDICATOR LAMP**
- **3. LCD DISPLAY**
- **4. EXIT**
- **5. SOFT KEYS**
- **6. HELP**
- **7. PROGRAMMABLE KEYS 8. RECALL**: **9. FEATURE 10.ANSWER 11.MIC 12.MENU**
- **13.CURSOR 14.ENTER 15.REDIAL 16.SPEAKER 17.TRANSFER 18.HOLD**

## **TELEPHONE LAYOUT & BUTTON DESCRIPTION**

### **1. HANDSET**

## **2. CALL INDICATOR LAMP**

-Flashes for incoming calls -Lamp lights steadily when a voicemail message has been left

- **3. LCD DISPLAY**: Provides activity information plus data, time, date, and soft key information
- **4. EXIT**: Press to exit from the **Help** key mode
- **5. SOFT KEYS:** The appropriate feature key is displayed on the bottom of the display screen and will change according to the call action.

## **SOFT KEY - WHEN IDLE**

### **PBOOK (LOCAL OR SYSTEM DIRECTORY )**

- **-**Press **PBook** soft key while phone is idle.
- -Press **Local** or **Sys** soft key (takes you to appropriate directory listing)
- -Enter a name by "dialing" the letters
- -Scroll to highlight your choice
- -Press **OK** soft key to dial

## **SOFT KEY - WHEN DIAL TONE**

## **FDA (CALL FORWARD ALL CALLS)**

**To set**: Receive dial tone and press **FDA** soft key. Dial extension (**8000** for voicemail) and hang up. **To cancel**: Receive dial tone and press **FDA** soft key.

### **S&R (SAVE AND REPEAT)**

Press the **S&R** soft key to save a dialed number and redial it later by pressing the **S&R** soft key.

## **PICK**

**Group Pick**: Press **Pick** soft key to answer calls programmed within a pick group. **Pick Direct**: Lift handset to receive dial tone. Press **Pick Direct** and dial the extension number to be picked up.

## **SOFT KEY - WHEN TRANSFER**

#### **CONFERENCE CALL (3-PARTY CONFERENCE CALL)**

-Press **Transfer** to place the original party on hold -Dial the second number and wait until second party answers

-Press **CONF** soft key. If one party hangs up, the

other two remain connected. Use **Speaker** and **Mic** for hands-free conversation.

- **6. HELP**: Press this key for explanation of the soft keys.
- **7. PROGRAMMABLE KEYS**: These are one-touch speed dials for user personalization.
- **8. RECALL**: Press key to terminate a call and receive new dial tone.
- **9. FEATURE**: Used to activate setup functions and to program touch keys
- **10. ANSWER**: Press to answer a call on **Speaker**. **Mic**  must be on for hands-free conversation.
- **11. MIC**: Press to respond hands-free and use with **Speaker** for hands-free conversation.
- **12. MENU**: To access functions not normally used such as call history, directory, settings (ring volume, off ring hook, back light, headset, peripherals)
- **13. CURSOR**: Use these keys to access various features -Top: 4-way scroll **UP** key and **Volume (UP)** key -Right: 4-way scroll **RIGHT** key; takes you to **Station Speed Dial** -Bottom: 4-way scroll **DOWN** key and **Volume (DOWN)** key -Left: 4-way scroll **LEFT** key and **Redial** key
- **14. ENTER**: The shortcut menu to access Missed Calls "**1**" or Voicemail "**2**"
- **15. REDIAL**: Press key and scroll through numbers that have been dialed. Saves up to five previously dialed numbers. When desired number is displayed, press "**\***" to activate dialing.
- **16. SPEAKER**: Controls the built-in speaker for handsfree dialing. **Mic** is built-in microphone used for hands-free operation with **Speaker**.
- **17. TRANSFER**: Press **Transfer** while connected to the first caller. Dial the number you are transferring call to and hang up to connect.
- **18. HOLD**: Press to place an internal or external call on hold.

## **FEATURES**

## **DIALING PROCEDURES**

#### **INTERNAL EXTENSION** Dial four digit extension

**RECEPTIONIST / OPERATOR** Dial 0

**LOCAL NUMBER** Dial 88 + 10 digit local number

#### **TOLL-FREE NUMBER**

Dial 88 + 1 + toll free number

#### **LONG DISTANCE (DOMESTIC)**

Dial 88 + 1 + area code + number + authorization code (if applicable)

## **VOICEMAIL ACCESS**

#### **INTERNALLY**

Dial **8000** (or) press the the **Enter** key (14) then press "**2**" on the dial pad

-From your own extension: Enter security code (Check with your school office for the default security code. Once entered, the system will prompt you to set up your own security code and personalized voicemail)

-From any other extension (if prompted for security code, press **\*#extension number**): Dial **#extension number**, your extension then enter security code.

#### **EXTERNALLY**

Dial **484.266.4444,** press #, your extension then the security code.

## **PAGING**

**To page, lift the handset and dial the paging access code. Speak into the handset and hang up when finished paging.** 

## **STATION SPEED DIAL**

#### **TO STORE A STATION SPEED DIAL NUMBER**

-Press the **Feature** button, then press the **Blank Line** key, then enter the desired number by pressing the digits on the **Dial Pad**, and then press the **Feature** button.

-The **LCD Display** will display the **SPD Set**.

-**Note**: For *internal numbers,* enter the desired **4-digit number**; for *external numbers*, enter the access code of "**88**" followed by the **10-digit (local)** or **11-digit (long distance)** number.

-To dial the number being programmed press the desired programmed **Blank Line** key and it will dial the desired **Speed Dial** number.

## **NAMING A SPEED DIAL**

- Press the Feature button, then press the Name soft key.

- Press the line key being labeled
- Use the key pad to enter the label

## **DIRECTORY**

### **TO SEARCH A NAME IN THE DIRECTORY**

- -Press **Menu** and select option **2**
- -Use **Cursor** keys to select speed dial number

Visit www2.optusinc.com/youtube for training videos

**P**: 877.892.4900 | **W**: optusinc.com